**Schneider, Rm. G07** *Wireless internet access is available in the conference room!*

# *Technology instructions* **Acquire key from administrative offices**

*This room contains a 63" wall-mounted plasma display panel (PDP).* 

#### **Turning on the system**

Locate the plasma remote control, *either* attached to the side of the plasma screen or stored in the AV closet.

- 1. Turn on with the "**ON**" button
- 2. Select input choices with the "**SOURCE**" button

## **Laptop Display**

- There is one laptop connection point in the conference table pop-up.
- It is recommended to turn on the plasma and select input "**PC1**" first.
- Next, connect your laptop to the table pop-up using the supplied 15 pin cable w/audio (stored in the AV closet). At this point, turn on your laptop. (*PC LOGON - Use your UNET name and password, in the USERS domain. \*\*For wireless connectivity, you may log in as a guest user with your email address, once your card recognizes the network.)*

### **VHS or DVD display**

Inside the AV closet, you will find the VHS & DVD players, into which you may insert your tape or disc. A **red, master power switch** must be glowing to allow the units to turn on.

- 1. On the plasma remote control, select "**AV**" for the VHS player, or select "**COMPONENT**" for the DVD player. Source select confirmation appears on the screen's top left hand corner.
- 2. Use the VCR or DVD controls on the units themselves, or on the provided remote controls, stored in the AV closet. *An infrared repeater, located on top of the plasma screen, will allow you to use these remotes in the conference room, with the closet door closed.*
- 3. Volume levels for all sources are controlled via the plasma remote control,  $\underline{VOL} + \underline{or}$ . Be careful to use the "**MUTE**" button only when desired. Volume levels are confirmed on the bottom region of the plasma screen.

### **Playing an Audio CD or other media**

Audio CDs may be played on the installed DVD player, or by using your laptop's CD drive. Other media choices may be played by ordering support equipment from Media Technology Services @ 6- 4632 or 6-4429.

*Please turn off all items when finished. The OFF button is located on the top right hand corner of the plasma remote. Return all remotes and cables to their proper storage location. Thank You!*

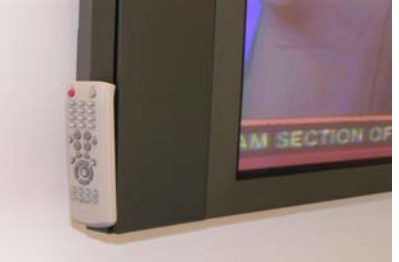

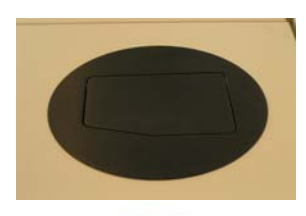

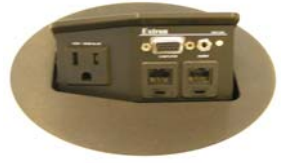

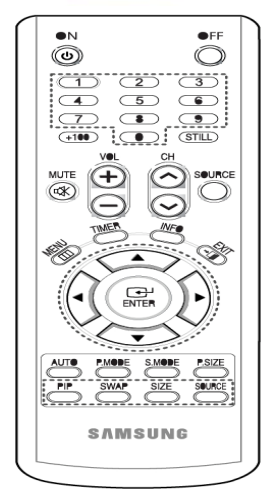

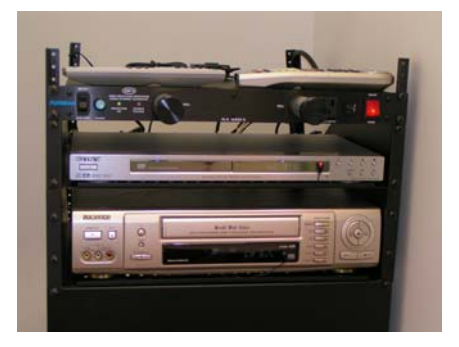